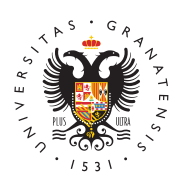

## **UNIVERSIDAD** DE GRANADA

[Servicio de Ac](http://saap.ugr.es/)ceso, [Admisión y Perma](http://saap.ugr.es/)nencia

## [Calificaciones Personas Mayor](http://saap.ugr.es/acceso/mayores-25/calificaciones)es de 25

## Calificaciones

Para consultar las calificaciones de la prueba de Acceso a la univ personas mayores de 2a5cœmendœs,a https://oficinavirtual.**ug**r.evse.z dentro, introduz $x$ ballsyu su PyNaccederá a un menú donde una de las opciones sCONSULTA DE NOTAS

## Papeleta de calificaciones

Todos aquellos que hayan obtenido una calificación de APTO en el universidad para personas mayores de 25 años, podrán descargar sus calificaciones dseesddee ellae ctrónica de dad els $G$ Reportal de mayores una vez que dicha descarga esté habilitada.

Para poder descargar dicha papeleta, siga las siguientes instrucci

- [Manual de descarga desde la sede elect](http://saap.ugr.es/sites/serv/saap/public/ficheros/ficheros acceso/Mayores 25/DESCARGA PAPELETAS MAYORES DESDE SEDE ELECTRONICA.pdf)rónica de la UGR
- [Manual de descarga desde la página](http://saap.ugr.es/sites/serv/saap/public/ficheros/ficheros acceso/Mayores 25/DESCARGA PAPELETAS MAYORES DESDE SAAP.pdf) web del SAAP
- · En esteideo tutopinad den ver cómo se realiza la descarga: